[hack-B008-k3w.txt](https://saturn.ffzg.hr/rot13/index.cgi/hack-B008-k3w.txt?action=attachments_download;page_name=kindle;id=20111109195144-0-31314)

 $t=0 \times 8c17e408$  [0,0]

Contents: [Dobrica PavlinuÅ<sub>j</sub>iÄ 's random unstructured stuff]

- Dobrica PavlinuÅ<sub>i</sub>jÄ's random unstructured stuff (Kindle 3 serial pinout)
	- Dobrica PavlinuÅ<sub>i</sub>jÄ's random unstructured stuff (Bus Pirate connection)
- Dobrica PavlinuÅ<sub>i</sub>jÄ 's random unstructured stuff (Links)
- Dobrica PavlinuÅ¡iÄ 's random unstructured stuff (Kindle 2.5.8 update to 3.1)
	- ◆ Dobrica PavlinuA<sub>i</sub>iA 's random unstructured stuff (client: Kindle DXG D00801 2.5.8 [555370010\)](https://saturn.ffzg.hr/rot13/index.cgi?dobrica_pavlinu%C5%A1i%C4%87_s_random_unstructured_stuff#client_kindle_dxg_d00801_2_5_8_555370010)
	- ◆ Dobrica PavlinuA<sub>i</sub>iA 's random unstructured stuff (Host: Kindle 3G+Wifi D00901 -[3.1 558700031\)](https://saturn.ffzg.hr/rot13/index.cgi?dobrica_pavlinu%C5%A1i%C4%87_s_random_unstructured_stuff#host_kindle_3g_wifi_d00901_3_1_558700031)
- Dobrica PavlinuÅ<sub>i</sub>jÄ 's random unstructured stuff (API)
- Dobrica PavlinuÅ<sub>i</sub>iÄ 's random unstructured stuff (Source)
	- ◆ Dobrica PavlinuÅ<sub>i</sub>iÄ 's random unstructured stuff (Amazon)
	- ◆ Dobrica PavlinuÅ¡iÄ 's random unstructured stuff (Open Source)
	- Dobrica PavlinuÅ<sub>i</sub>jÄ 's random unstructured stuff (standalone kindle terminal)
- Dobrica PavlinuÅ;iÄ 's random unstructured stuff (Download Java2ME)
- Dobrica PavlinuÅ<sub>i</sub>jÄ 's random unstructured stuff (Web server mobi mime type)
- Dobrica PavlinuÅ<sub>i</sub>iÄ 's random unstructured stuff (wpa\_supplicant)
- Dobrica PavlinuÅ<sub>i</sub>iÄ 's random unstructured stuff (X patch)
- Dobrica PavlinuÅ<sub>j</sub>iÄ 's random unstructured stuff (Kindle diagnostic mode)
- Dobrica PavlinuÅ<sub>i</sub>jÄ 's random unstructured stuff (Duokan)
- Dobrica PavlinuÅ<sub>i</sub>iÄ 's random unstructured stuff (QEmu)
	- ◆ Dobrica PavlinuÅ¡iÄ 's random unstructured stuff (rootfs images)
- Dobrica PavlinuÅ<sub>j</sub>iÄ 's random unstructured stuff (HTML to mobi)
- Dobrica PavlinuÅ¡jÄ 's random unstructured stuff (manual network setup using wifi)

# **Kindle 3 serial pinout**

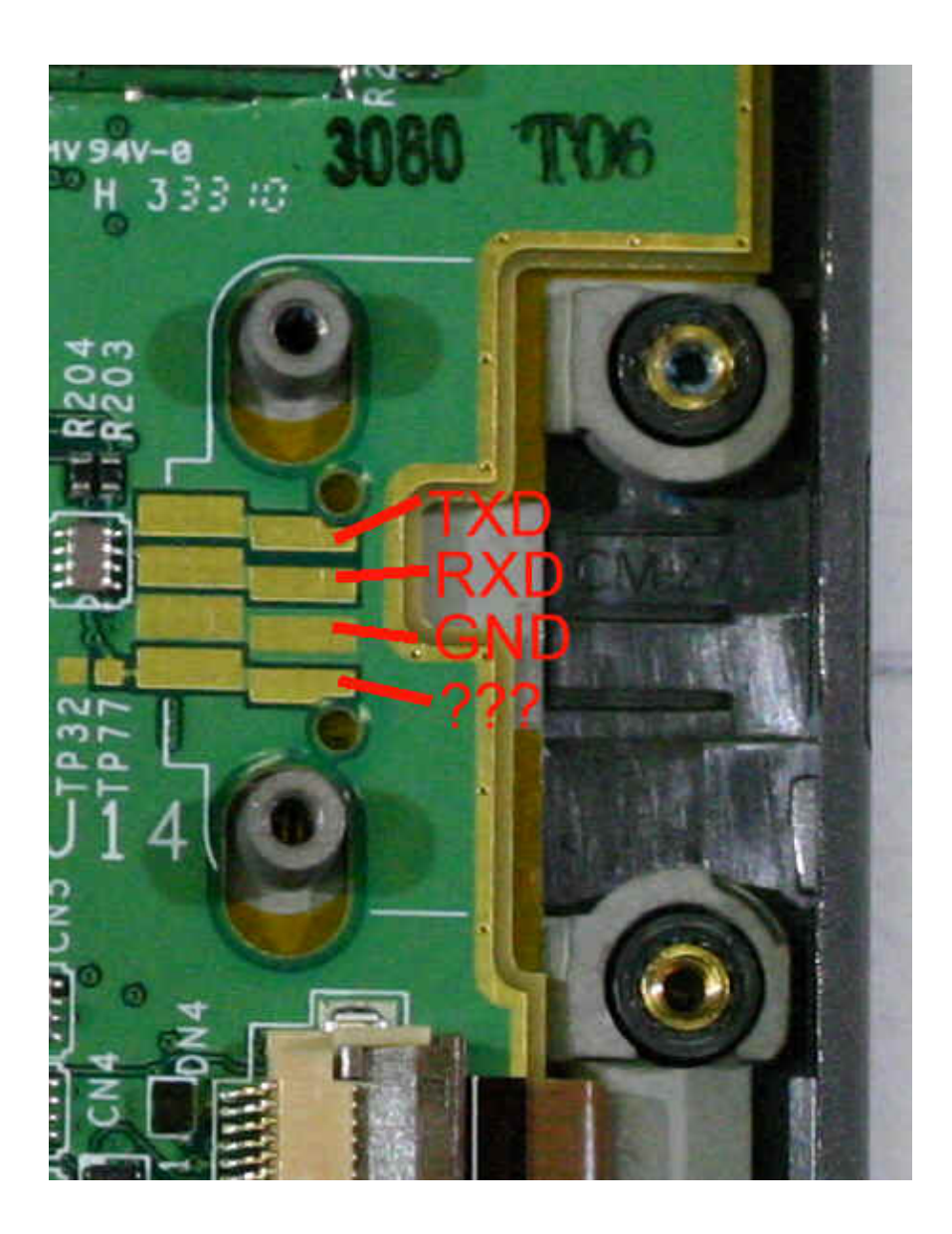

from<http://www.electricstuff.co.uk/kindlehack.html>

#### **Bus Pirate connection**

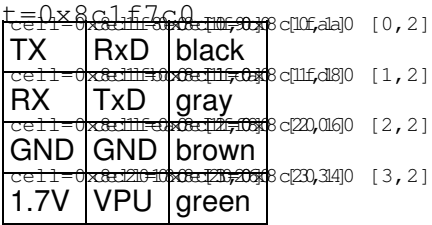

HiZ>v Pinstates: 1.(BR) 2.(RD) 3.(OR) 4.(YW) 5.(GN) 6.(BL) 7.(PU) 8.(GR) 9.(WT) 0.(Blk) GND 3.3V 5.0V ADC VPU AUX CLK MOSI CS MISO P P P I I I I I I I GND 0.00V 0.00V 0.00V 0.50V L L H L H HiZ>m 1. HiZ 2. 1-WIRE 3. UART

```
4. I2C
5. SPI
6. 2WIRE
7. 3WIRE
8. LCD
x. exit(without change)
(1) > 3Set serial port speed: (bps)
 1. 300
 2. 1200
 3. 2400
 4. 4800
 5. 9600
 6. 19200
 7. 38400
 8. 57600
 9. 115200
10. BRG raw value
(1) > 9Data bits and parity:
 1. 8, NONE *default 
 2. 8, EVEN 
 3. 8, ODD 
 4. 9, NONE
(1) > 1Stop bits:
 1. 1 *default
 2. 2
(1) > 1Receive polarity:
 1. Idle 1 *default
 2. Idle 0
(1) > 1Select output type:
 1. Open drain (H=Hi-Z, L=GND)
 2. Normal (H=3.3V, L=GND)
(1) > 1Ready
UART>P
Pull-up resistors ON
UART>v
Pinstates:
1.(BR) 2.(RD) 3.(OR) 4.(YW) 5.(GN) 6.(BL) 7.(PU) 8.(GR) 9.(WT) 0.(Blk)
GND 3.3V 5.0V ADC VPU AUX - TxD - RxD
P P P I I I I I I I
GND 0.00V 0.00V 0.00V 1.31V L L H L H
UART>(1)
UART bridge
Reset to exit
Are you sure? y
```
### **Links**

<http://www.mobileread.com/forums/showthread.php?t=88004>- download jailbreak and • usbnetwork

- <http://www.cowlark.com/kindle/getting-started.html>
- <http://trac.ak-team.com/browser/Configs/trunk/Kindle/Hacks>

fetchrss: http://feeds.delicious.com/v2/rss/dpavlin/kindle?count=15

There was an error: 500 Can't connect to feeds.delicious.com:80 (Bad hostname • 'feeds.delicious.com')

### **Kindle 2.5.8 update to 3.1**

- <http://yifan.lu/tag/kindle/>
- <http://www.mobileread.com/forums/showthread.php?t=127969>

```
# mount DXG
```

```
cp update_dxg-2.5.8-prepare_kindle.bin /mnt/usb/
# Update Your Kindle
dpavlin@t61p:~$ ls -al /mnt/usb/output/
total 694948
drwxr-xr-x 2 dpavlin dpavlin 4096 May 11 17:51 .
drwxr-xr-x 9 dpavlin dpavlin 4096 Jan 1 1970 ..
-rwxr-xr-x 1 dpavlin dpavlin 474 May 11 17:44 make-backup.log
-rwxr-xr-x 1 dpavlin dpavlin 297 May 11 16:56 make-image.log
-rwxr-xr-x 1 dpavlin dpavlin 419454976 May 11 17:51 rootfs.img
-rwxr-xr-x 1 dpavlin dpavlin 292155092 May 11 17:44 update_restore-os.bin
```

```
mkdir -p /mnt/backuppc/kindle-dxg
cp -rv /mnt/usb/output /mnt/backuppc/kindle-dxg/
```
# mount K3G

```
dpavlin@t61p:~/Downloads/kindle/kindle-updater-beta-3$ cp update k3g-3.1-create updater.bin /mnt/
dpavlin@t61p:~$ cp /backup/kindle-dxg-output/rootfs.img /mnt/usb/
dpavlin@t61p:~$ touch /mnt/usb/NO_TTS
dpavlin@t61p:~$ sudo eject /dev/sdb
# Update Your Kindle
dpavlin@t61p:~$ mount /mnt/usb
dpavlin@t61p:~$ cp /mnt/usb/output/* /backup/kindle-k3g-output/
dpavlin@t61p:~$ sudo eject /dev/sdb
# mount DXG
dpavlin@t61p:~$ mount /mnt/usb
dpavlin@t61p:~$ cp /backup/kindle-k3g-output/update_dxg-update-os.bin /mnt/usb/
dpavlin@t61p:~$ cp /backup/kindle-k3g-output/tts-files.tar /mnt/usb/
dpavlin@t61p:~$ sudo eject /dev/sdb
# Update Your Kindle
```
#### **client: Kindle DXG D00801 - 2.5.8 555370010**

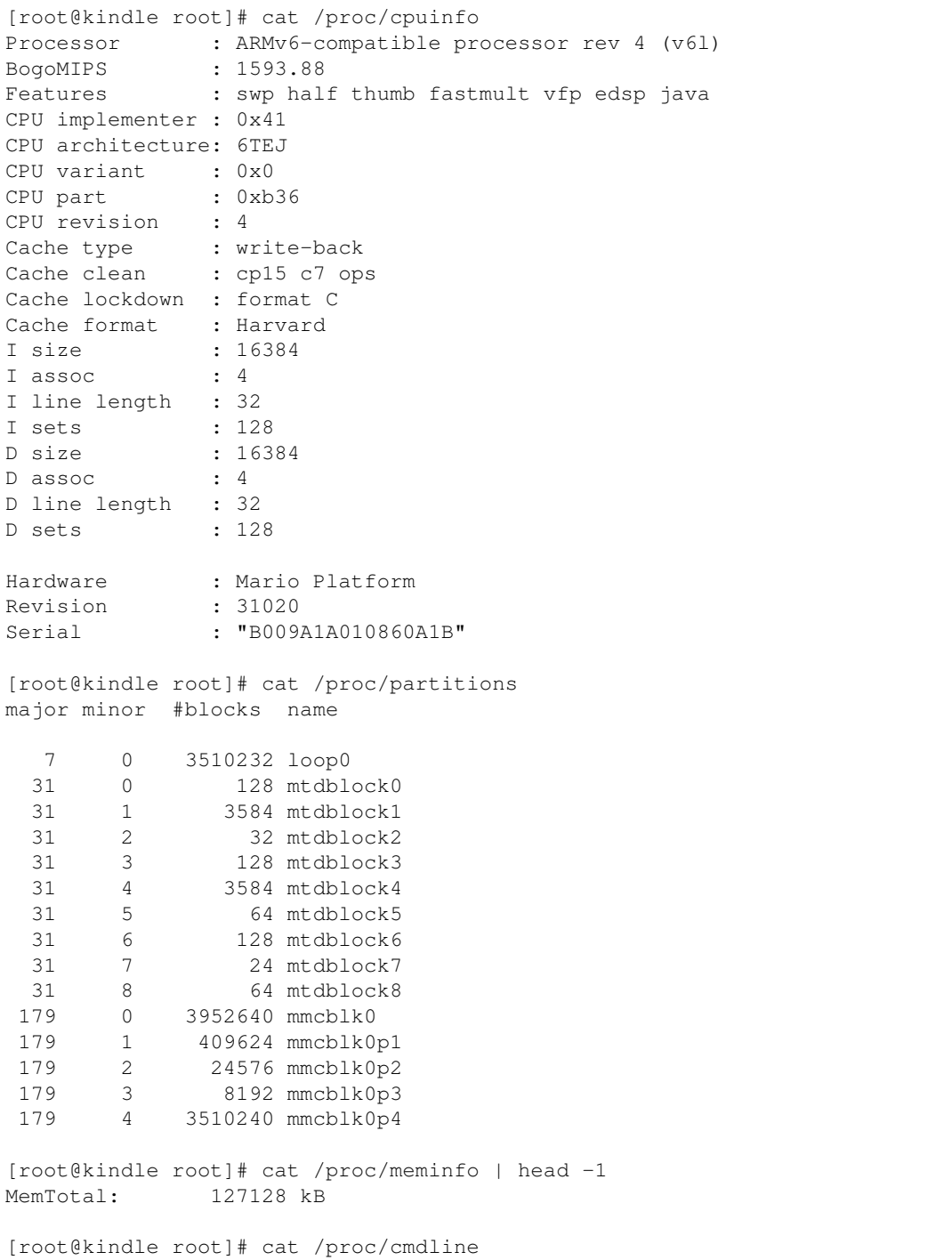

console=ttymxc0,115200 mem=128M ro ip=none root=/dev/mmcblk0p1 lpj=2654208 panic=10 quiet

#### **Host: Kindle 3G+Wifi D00901 - 3.1 558700031**

[root@kindle root]# cat /proc/cpuinfo Processor : ARMv6-compatible processor rev 3 (v61)<br>BogoMIPS : 511.18 BogoMIPS

Features : swp half thumb fastmult vfp edsp java CPU implementer : 0x41 CPU architecture: 6TEJ CPU variant : 0x1 CPU part : 0xb36 CPU revision : 3 Cache type : write-back Cache clean : cp15 c7 ops Cache lockdown : format C Cache format : Harvard I size : 16384 I assoc : 4 I line length : 32<br>I sets : 128 I sets : 128<br>D size : 16384 D size : 16384  $D$  assoc : 4 D line length : 32 D sets : 128 Hardware : Amazon MX35 Luigi Board Revision : 35020 Serial : "B006A0A0117503RS" BoardId : "SP1B000000000000" [root@kindle root]# cat /proc/meminfo | head -1 MemTotal: 256536 kB [root@kindle root]# cat /proc/partitions major minor #blocks name 7 0 3205336 loop0 179 0 3907584 mmcblk0 179 1 665628 mmcblk0p1 179 2 24576 mmcblk0p2 179 3 8192 mmcblk0p3 179 4 3205344 mmcblk0p4 [root@kindle root]# cat /proc/cmdline console=ttymxc0,115200 mem=256M panic=10 root=/dev/mmcblk0p1 ro ip=none quiet lpj=2555904

### **API**

- <http://kdk-javadocs.s3.amazonaws.com/index.html?overview-summary.html>
- <http://download.oracle.com/javame/config/cdc/ref-impl/pbp1.1.2/jsr217/index.html>

fetchrss: http://adq.livejournal.com/data/rss?tag=kindle

- There was an error: 500 SSL negotiation failed:
- <http://code.google.com/p/adqmisc/>

### **Source**

### **Amazon**

• <http://www.amazon.com/gp/help/customer/display.html?ie=UTF8&nodeId=200203720>

### **Open Source**

- <https://github.com/apetresc/Kindle-Widget-Toolkit>
- <https://github.com/proDOOMman/KindleNote>
- <http://code.google.com/p/kdk-emulator/>
- <http://www.mobileread.com/forums/showthread.php?t=103867>
- <http://code.google.com/p/kindleflow/>
- http://www.reddit.com/r/kindle/comments/dsrim/readabilitymod article mode update for kindle 3/

### **standalone kindle terminal**

- <http://info.iet.unipi.it/~luigi/kindle/>
- <http://www.mobileread.com/forums/showthread.php?t=125860>

# **Download Java2ME**

Last version available for Linux:<http://www.oracle.com/technetwork/java/download-135801.html>

# **Web server mobi mime type**

```
AddType application/x-mobipocket-ebook .mobi
```
# **wpa\_supplicant**

• <http://www.mobileread.com/forums/showthread.php?t=99681>

```
id="$(wpa_cli add_network | sed -n '2p')"
wpa_cli \
set_network $id ssid "UIC-Wireless" \
set_network $id key_mgmt IEEE8021X \
set_network $id eap TTLS \
set_network $id identity "netid-here" \
set_network $id anonymous_identity "anonymous" \
set_network $id password "password-here" \
set_network $id ca_cert "/mnt/us/certs/Thawte_Premium_Server_CA.pem" \
set_network $id phase2 "auth=PAP" \
enable_network $id \
quit
```
# **X patch**

• <http://code.google.com/p/savory/source/browse/trunk/x11-on-kindle/xorg-1.6.patch>

## **Kindle diagnostic mode**

• <http://www.mobileread.com/forums/showthread.php?t=122362>

touch /mnt/us/ENABLE\_DIAGS

### **Duokan**

• <http://www.mobileread.com/forums/showthread.php?t=105316>

### **QEmu**

• <http://people.debian.org/~aurel32/qemu/armel/>

```
wget http://people.debian.org/~aurel32/qemu/armel/debian_lenny_armel_standard.qcow2 \
http://people.debian.org/~aurel32/qemu/armel/initrd.img-2.6.26-2-versatile \
http://people.debian.org/~aurel32/qemu/armel/vmlinuz-2.6.26-2-versatile \
```
qemu-system-arm -M versatilepb -kernel vmlinuz-2.6.26-2-vert=/dev/sda1" -m 256

Convert image to ext3 image and it will also work on Kindle using loopback mount

### **rootfs images**

qemu-img convert -f raw -O qcow2 /backup/kindle-dxg-output/rootfs.img dxg.qcow2

sudo mount /backup/kindle-dxg-output/rootfs.img rootfs/ -o loop,ro

# **HTML to mobi**

#### • <https://dev.mobileread.com/trac/mobiperl/wiki>

#!/bin/sh

```
dir=/home/dpavlin/Downloads/pdf/aosabook.org/www.aosabook.org/en/
list=/tmp/list
echo index.html > $list
grep '<td><a href="' $dir/index.html | cut -d\" -f2 | grep -v \# >> $list
ls $dir/*.html | sed "s!$dir/!!" > /tmp/list.all
sort /tmp/list /tmp/list.s
sort /tmp/list.all /tmp/list.all.s
diff /tmp/list.s /tmp/list.all.s | grep '^> ' | cut -d" " -f2 >> $list
tool_dir=`pwd`
cd $dir
```

```
$tool_dir/html2mobi \
        --mobifile /tmp/aosa.mobi \
         --title "The Architecture of Open Source Applications" \
         --author "Amy Brown and Greg Wilson (eds.)" \
         --coverimage $dir/../images/cover.jpg \
         --removejavascript \
         --imagerescale 0 \
         --gentoc \
         `cat $list`
```
### **manual network setup using wifi**

# add wireless network [root@kindle root]# vi /var/local/system/wpa\_supplicant.conf [root@kindle root]# /etc/init.d/wpa\_supplicant restart [root@kindle root]# udhcpc -i wlan0 # ip route add default via ip.of.gw [root@kindle root]# cat /etc/resolv.conf nameserver 8.8.8.8 [root@kindle root]# iptables -A INPUT -i wlan0 -j ACCEPT [root@kindle root]# iptables -A OUTPUT -o wlan0 -j ACCEPT